# **Student - Meine Funktionen**

- **[Mein Stundenplan](#page-0-0)**
- [Veranstaltungen vormerken](#page-0-1)
- [Mein Studiengangplan](#page-1-0)
- [Meine Veranstaltungen](#page-2-0)

## <span id="page-0-0"></span>Mein Stundenplan

...zeigt alle vorgemerkten Veranstaltungen und tatsächlichen Belegungen mit dazugehörigem Status an. Über den Bereich 'Anzeigeoptionen' können Sie von der Semesteransicht auch gezielt in eine bestimmte Semesterwoche wechseln. Wählen Sie hierzu über das Dropdown Menü die gewünschte Woche aus und klicken Sie auf 'anzeigen'.

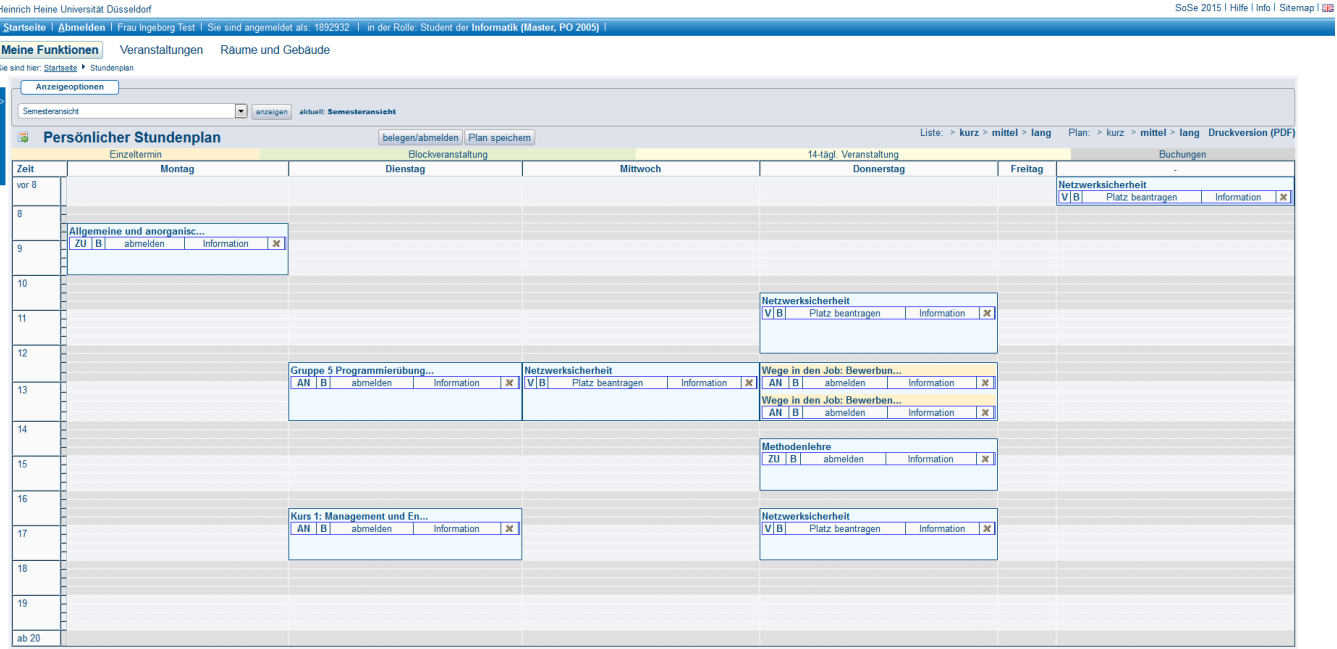

#### <span id="page-0-1"></span>Veranstaltungen vormerken

LSF bietet Ihnen die Möglichkeit noch vor Beginn der Belegungsfristen für Ihre Veranstaltungen eine Stundenplanübersicht zusammenzustellen, in dem Sie alle Veranstaltungen, die Sie interessieren, vormerken. Bitte beachten Sie jedoch: Eine Vormerkung ersetzt nicht die tatsächliche Belegung der Veranstaltung. Eine Vormerkung gilt nicht als Anspruch auf einen Platz in der Veranstaltung.

Wenn Sie eine Veranstaltung vormerken möchten, gehen Sie dazu wie folgt vor:

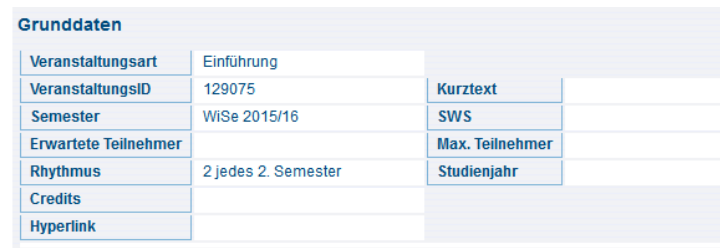

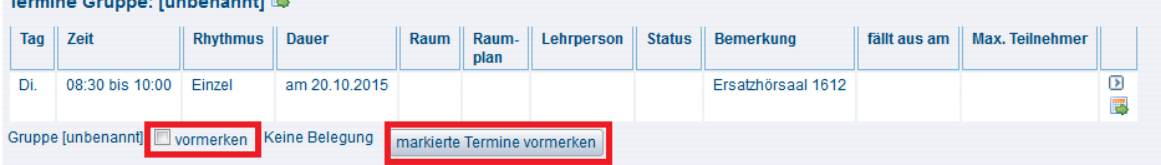

Unterhalb des Termin finden Sie die Funktion zum Vormerken. Setzen Sie den Haken und klicken danach auf markierte Termine vormerken.

Sie gelangen nun in die Stundenplanansicht. Standardmäßig ruft LSF hier leider die erste Semesterwoche auf (siehe rote Markierung links auf der unteren Abbildung). Dies ist idR aber nicht Ihre erste Vorlesungswoche. Daher erscheint in den meisten Fällen zunächst die folgende Nachricht auf Ihren Bildschirm:

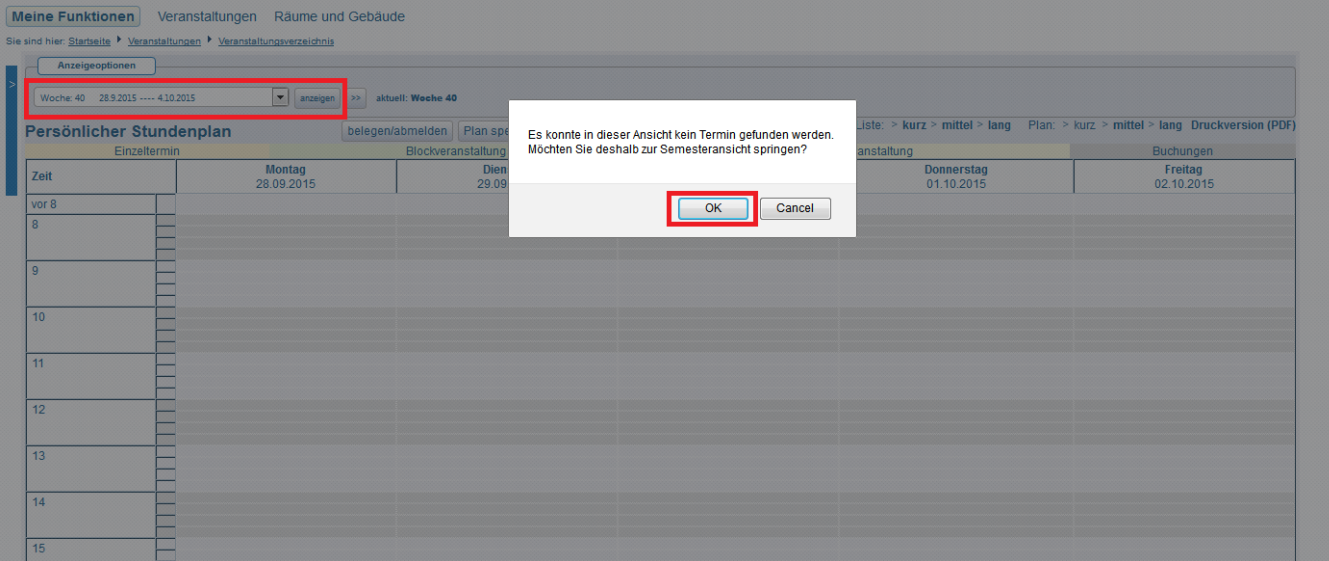

Bestätigen Sie diese Abfrage mit OK.

<span id="page-1-0"></span>Δ

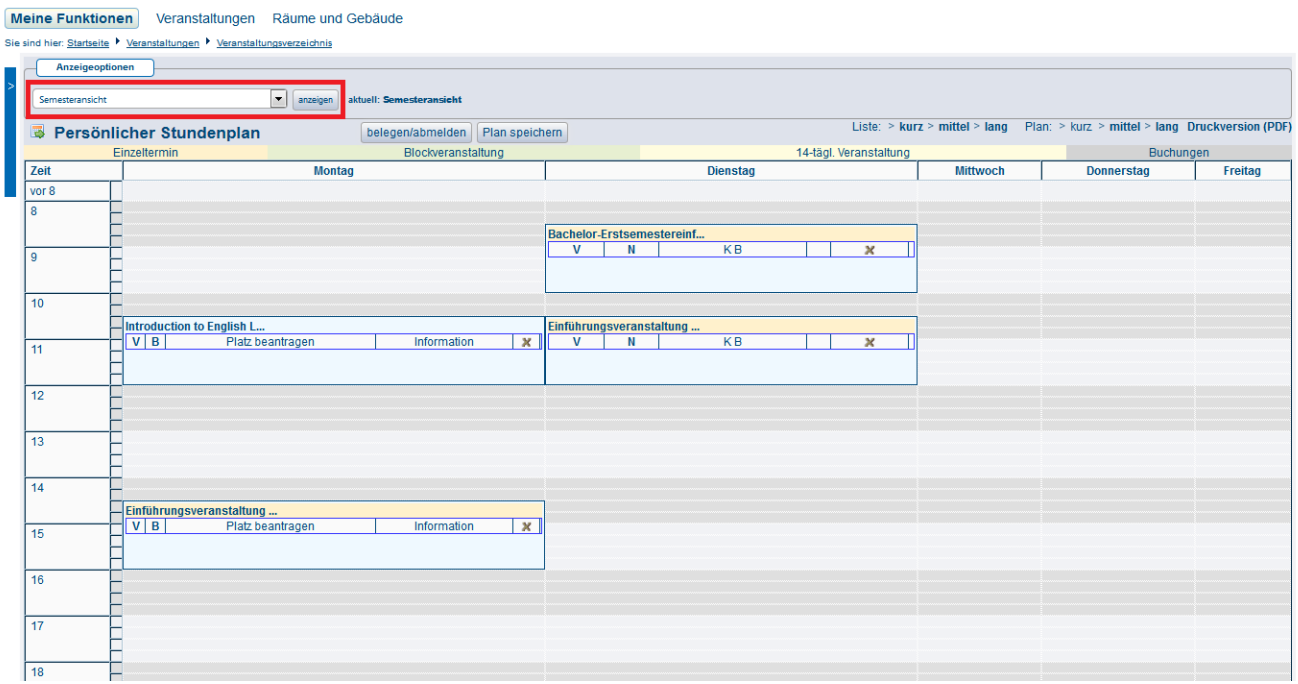

Sie gelangen nun automatisch in die Semesteransicht (siehe rote Markierung auf der oberen Abbildung) Ihres Stundenplans. Dies bedeutet, Sie sehen alle Veranstaltungen des ausgewählten Semesters, die Sie belegt oder vorgemerkt haben. Nun können Sie Ihre Auswahl mit Plan speichern bestätigen und die vorgemerkte Veranstaltung ist gespeichert.

Wiederholen Sie diesen Vorgang für alle Veranstaltungen, die Sie vormerken möchten.

**WICHTIG: Wechseln Sie vor dem Speichern des Plans IMMER in die Semesteransicht!**

### Mein Studiengangplan

...zeigt alle eingepflegten Veranstaltungen für Ihre jeweiliges Fachsemester und Ihren Studiengang an.

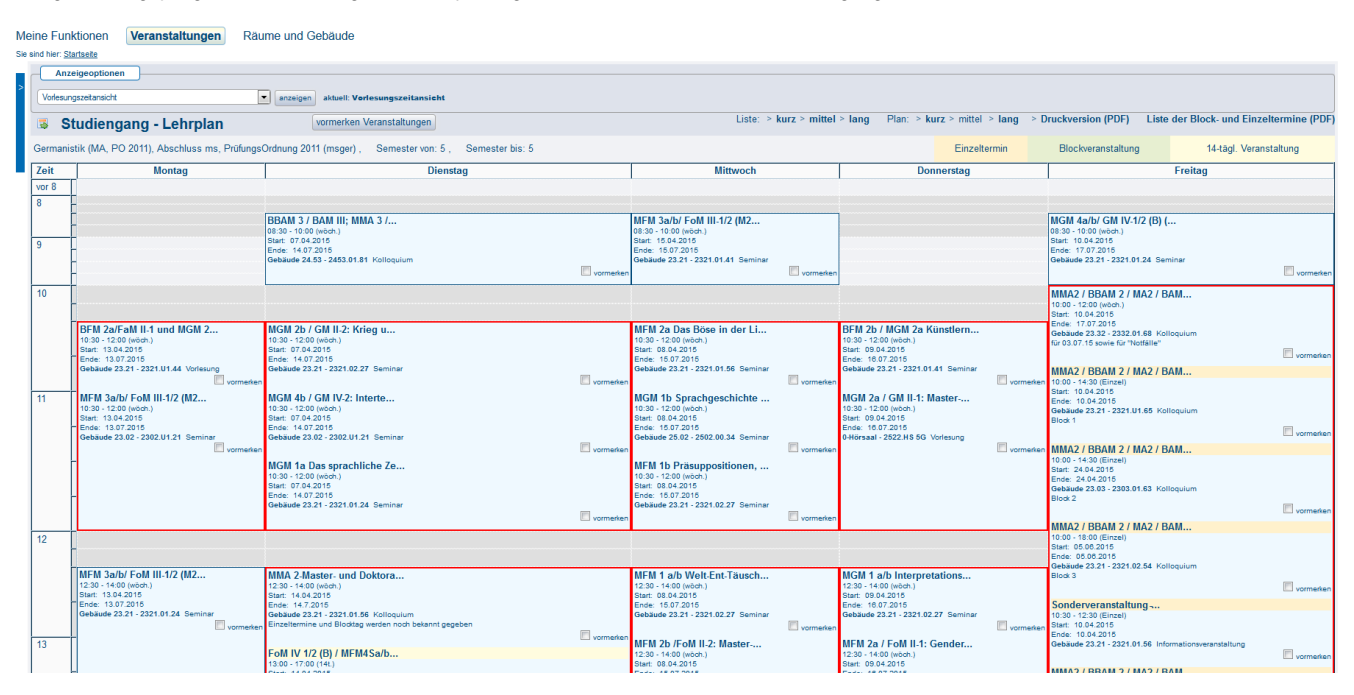

Bitte beachten Sie, dass dieser Plan nur dann gefüllt ist, wenn diese Daten von Ihrem Fach/Institut/Fachbereich an den Veranstaltungen gepflegt werden. Die Angaben hier können also unter Umständen unvollständig sein.

### <span id="page-2-0"></span>Meine Veranstaltungen

...gibt eine Übersicht über absolvierte und aktuelle Veranstaltungen. Mit Klick für mehr oder weniger Informationen klappt man die jeweiligen Semester auf.

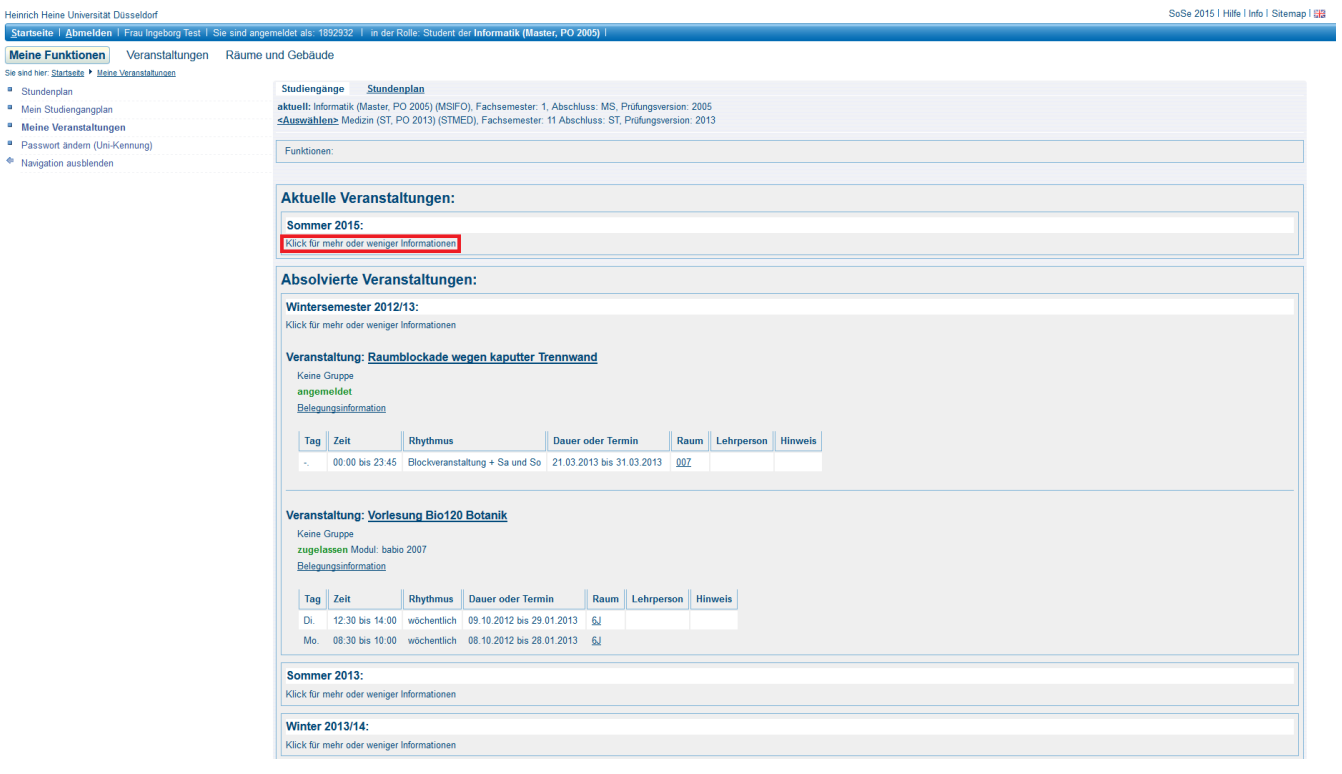